# **ByPic Quick Start**

Thank you for purchasing this ByPic Product **Connecting and Getting Started** 1) Plug in the USB to serial device and install the

drivers if required.

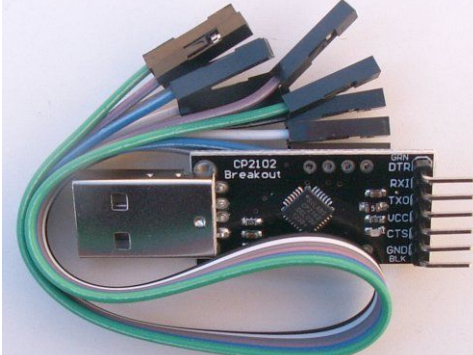

**( Fig 1 Typical USB to serial device)** 2) Download the IDE (BvSerial) from here: http://www.bypic.co.uk/index.php/IDE 3) Unzip and place in a directory, no install is required.

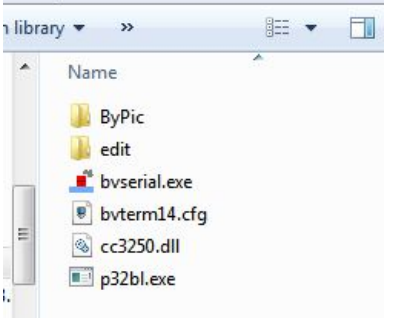

## **(Fig 2 )**

4) Double click **on bvserial.exe** and type in the com port for your system

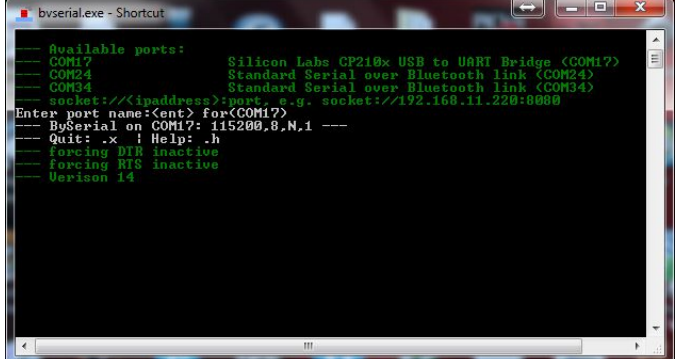

**(Fig 3 Baud rate 115200)**

5) Connect the device to the USB to serial<br> $\frac{0.55}{0.55}$  USB to serial

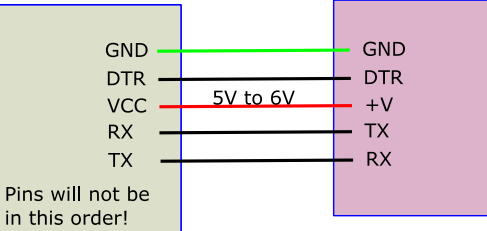

#### **(Fig 4)**

\*\* NOTE the TX to RX and RX to TX. The pins on the USB to serial device will not be in the order shown.

6) After connection you will get the sign on screen as shown in fig 5.

7) In the black BvSerial screen type **.edit** (dot edit) this will bring up the editor.

8) Type in the hello function as fig 6.

| Text input Buffer 254 allocated Baud 115200<br>System cold start<br>---- Hardware Detect -----<br>RTC start attempt ok<br><b>MMC</b> status=1<br>SD Card HW initialised ok<br>Mounting SD 0 result 0<br>Mounting SD 1 result 0<br>ByPic <b>Uersion 2.30 (FP)</b><br>Saves 0<br>MX170 Serial# 201525066<br>Documentation www.bypic.co.uk<br>Copyright Jim Spence 2014<br>:======================<br>оk | <b>Uerison</b> 14 |  |
|----------------------------------------------------------------------------------------------------|-------------------|--|
|                                                                                                    |                   |  |
|                                                                                                    |                   |  |
|                                                                                                    |                   |  |

**(Fig 5 sign on screen)**

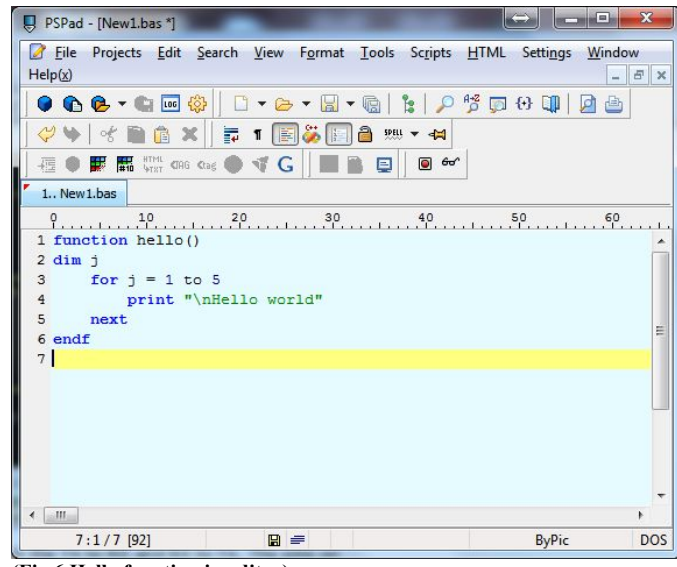

**(Fig 6 Hello function in editor)**

9) press F4 (function key) and this will transfer the function to BvSerial and thus to the ByPic device as fig 7

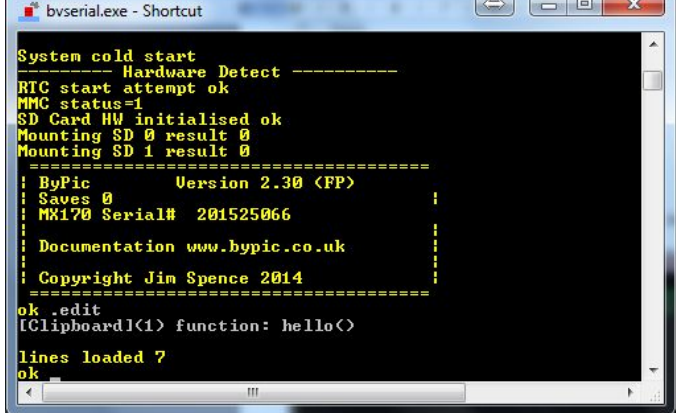

## **(Fig 7 hello function transferred )**

10) In the black BvSerial window type hello

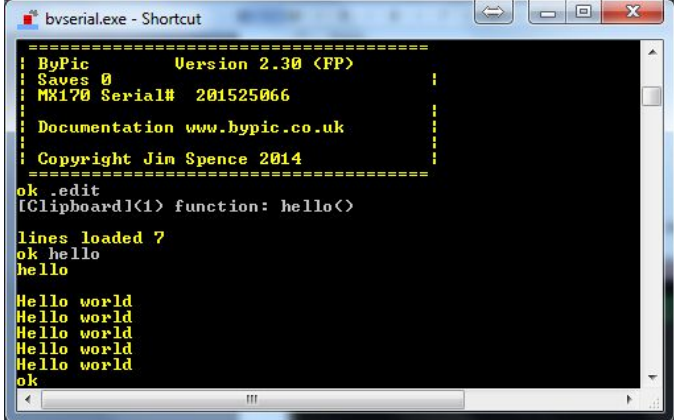

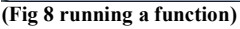

### **Include**

ByPic is a 'vanilla' system and all enhancements are supplied by a user installed library of functions.

The standard libraries can be found here: http://www.bypic.co.uk/index.php/Library \*\* The include mechanism is a function of BvSerial and NOT ByPic.

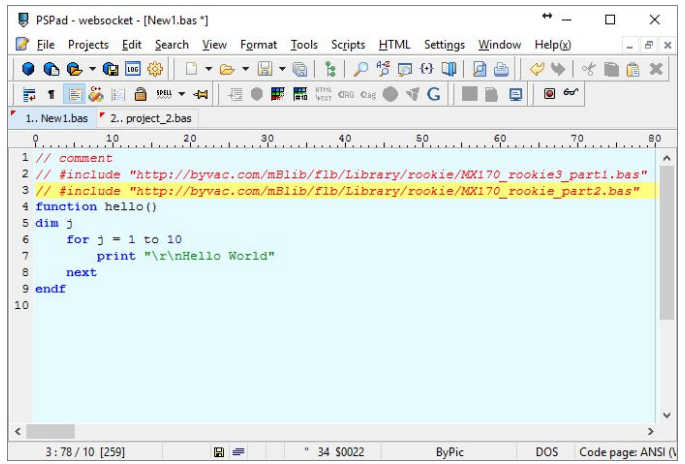

The include file format is:

// #include "filename"

More details can be found here http://www.bypic.co.uk/index.php/IDE

See also the tutorial at www.bypic.co.uk

**Resources**

Bypic Website: http://www.bypic.co.uk

ByPic devices hardware details: http://www.byvac.com/index.php/Product\_Index (look for the device number)

Product index by number: http://www.byvac.com/index.php/Product\_Index

Forum: http://www.byvac.com/forum/

### **Support**

ByPic is free and so the main support is via the forum. When I can I will help but my time is limited, you can contact me here: http://www.byvac.com/index.php/Contact

Jim Spence March 2015, Updated August 2016